# 분자 구조(기초) SIM 사용지침서

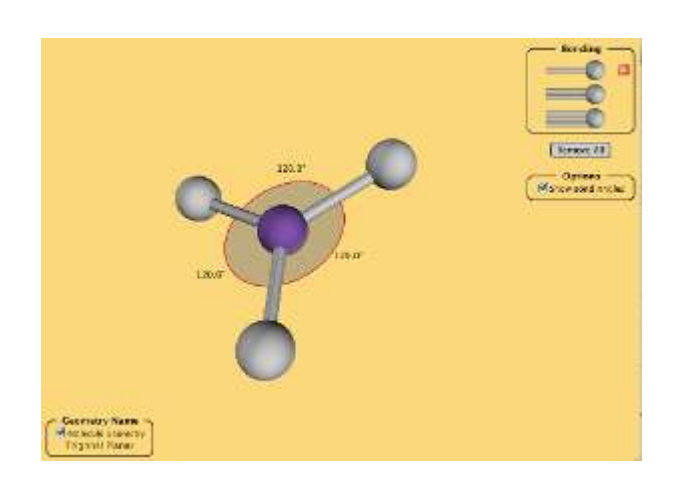

## 시뮬레이션의 개요

- 3 차원에서 분자를 조립해가며 분자의 구조를 조사해보자.
- 결합의 종류와 수가 분자 구조를 어떻게 바꾸는가?
- $\checkmark$  중심 원자에 단일, 2 중, 3 중결합을 더해가며 알아보자.
- ✔ 실제 분자의 구조를 살펴보자.

## 주요 주제

- 분자
- ◆ 원자
- 결합
- 각(도)

# 학습목표

- 분자의 모형이 원자들의 반발에 기인함을 인지한다.
- ✔ 결합이 한 자리에 고정되어 있지 않고 반발에 따라 회전할 수 있음을 인지한다.

### SIM 작동방법

#### <분자구조>

- 1. [결합]에서 결합시킬 원자를 골라 클릭한다. 빨간색[x]를 클릭하면 다시 분리된다.
- 2. [구조 이름]에서 그 "분자 구조'의 이름을 확인할 수 있다.
- 3. [선택]에서 "결합각 보기"를 클릭하여 결합각을 확인할 수 있다.
- 4. 만들어진 분자주변에서 마우스 왼쪽을 누르고 움직이면 분자를 회전시킬 수 있다.
- 5. [모두 제거]를 클릭하면 처음 상태로 돌아간다.

#### <실제분자>

- 1. [분자]에서 구조를 볼 분자를 선택한다.
- 2. [선택]에서 "결합각 보기"를 선택하여 결합각을 볼 수 있다..
- 3. [구조 이름]에서 그 "분자 구조'의 이름을 확인할 수 있다.
- 4. 마우스 왼쪽을 누르고 분자 주변으로 이동하면 마우스 움직임에 따라 분자의 공간 배치가 달라진다.

이 시뮬레이션의 학습목표 달성에 적합한 수업지도안이나 실험지도안을 작성하시어 [whakuklee@gmail.com으](mailto:whakuklee@gmail.com)로 보내 주시면 검토 후 작성자의 이름을 넣어 이 사이트에 올려 드립니다.

 $\Diamond$  지침서 작성 및 사이트 관리자: 이화국 전북대학교 명예교수(www.whakuk.com)